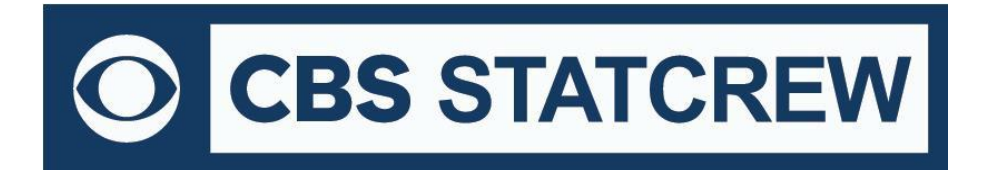

## *XML Activation for Live Stats 2022 (Final Version)*

After downloading and installing the most recent version of the legacy software, follow the steps below to enable XML activation for live stats.

First, click on the Control Panel icon from your desktop:

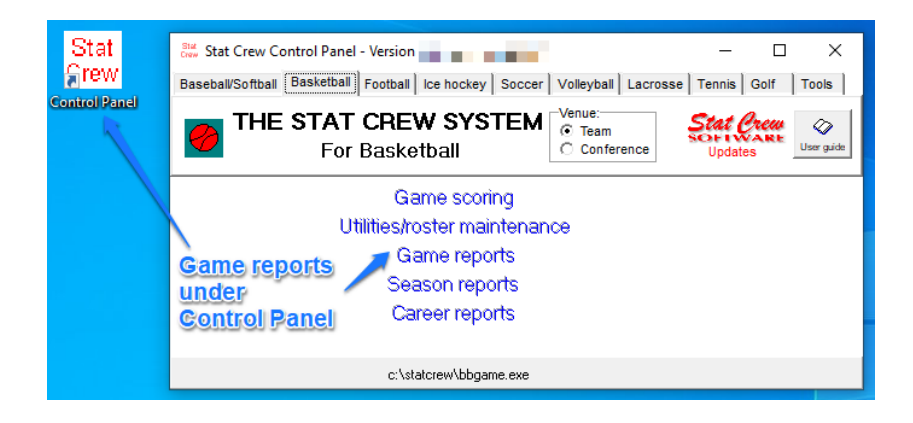

Once in the Control Panel, select a sport from the tabs, then select Game Reports  $\rightarrow$  Help  $\rightarrow$  About:

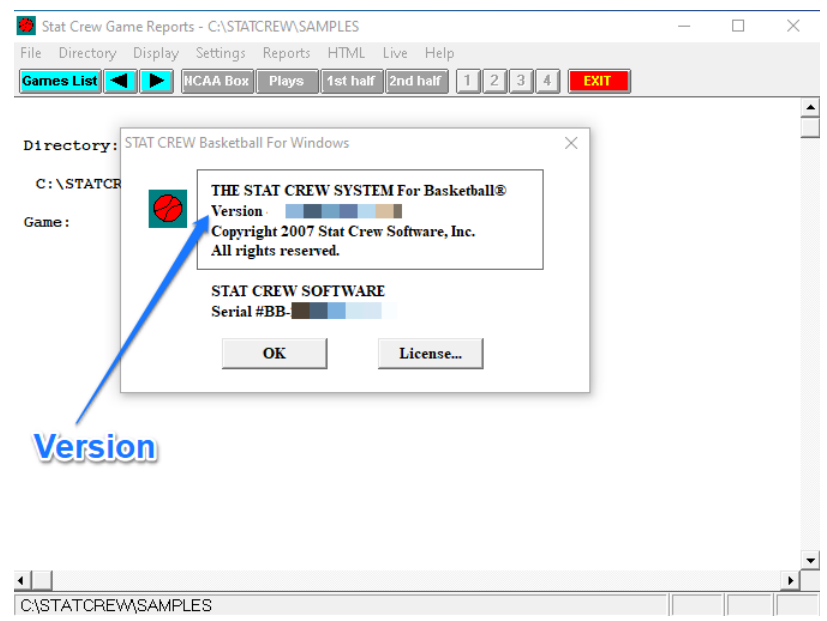

Confirm the version reads x.24. Repeat the steps for each sport. Please note that this does not apply to The Automated ScoreBook for Golf or The Automated ScoreBook for Tennis.

*If the XML does not automatically activate, follow the reminder steps below*

Once in the Control Panel, select a sport from the tabs, then select Game Reports  $\rightarrow$  Live  $\rightarrow$  Live setup. Next, check boxes for the following:

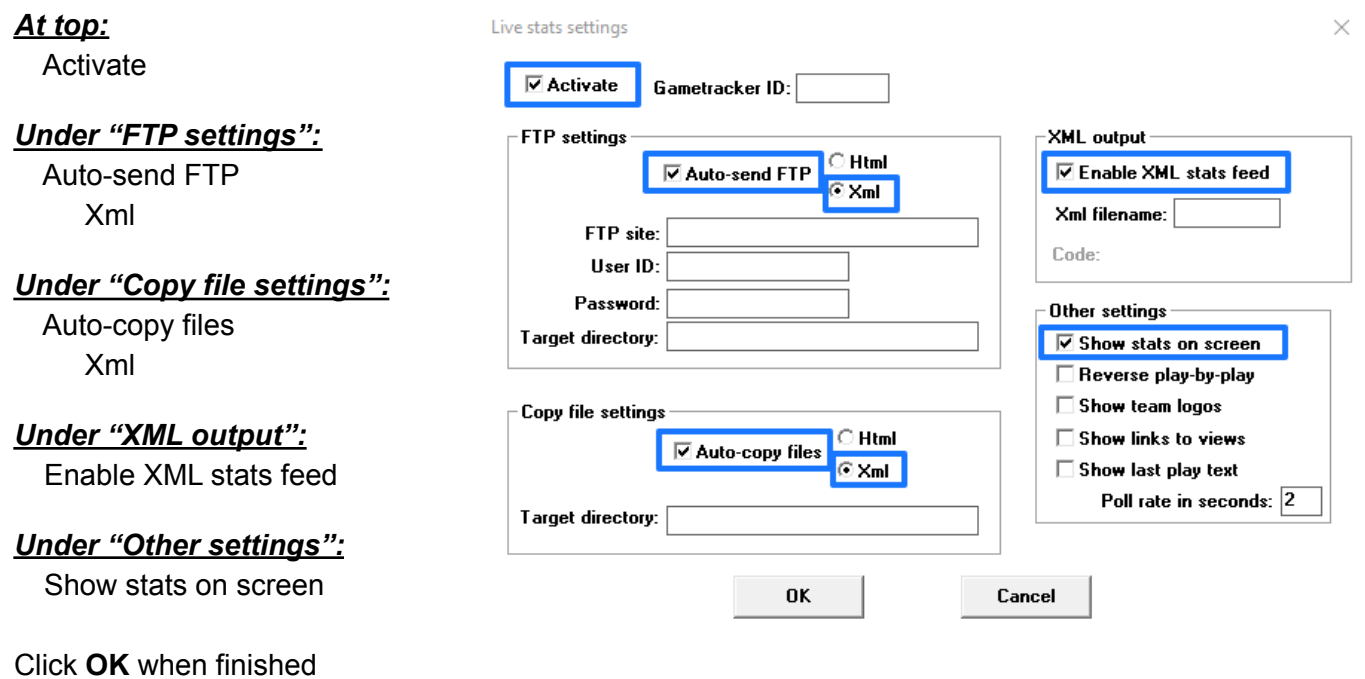

After the above steps have been completed, a dialogue message will appear reading "XML has been activated."

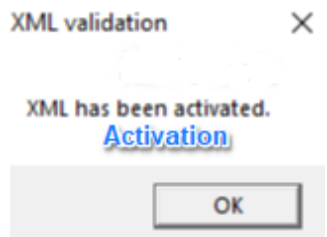

Now, the XML activation code will be filled in (check for the code under Game Reports  $\rightarrow$  Live  $\rightarrow$  Live setup).

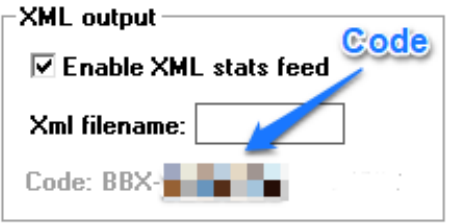

The computer is now ready for live stats with the XML data. Refer to web host instructions for FTP settings, testing, etc. The live XML is valid through July 2025. After July 2025, there will be no further activations for live stats.